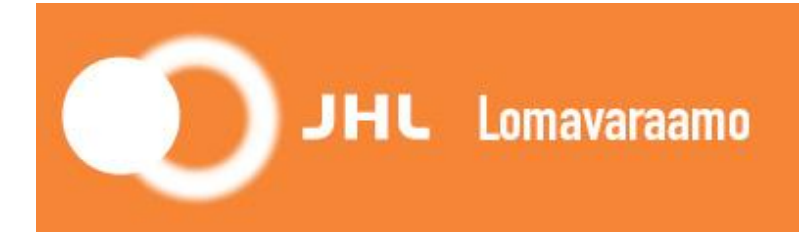

## **JHL Lomavaraamon käyttöohje**

JHL Lomavaraamo toimii toistaiseksi vain tietokoneella. Suosittelemme käyttämään Google Chrome, Mozilla, Firefox tai Safari –selainta. **Ei Internet Exploreria.** Palvelu **ei ole mobiiliyhteensopiva** *(kännykkä tai tabletti).*

Pääset varausohjelmaan alla olevasta linkistä tai suoraan JHL:n nettisivuilta kohdasta Jäsenyys -> Lomapaikat

https://juliusvaraus.fi/julius/faces/public/unitsAndTargets.jspx?companyId=158

**1.** Rekisteröidy järjestelmään klikkaamalla vasemmasta yläkulmasta "Rekisteröidy"

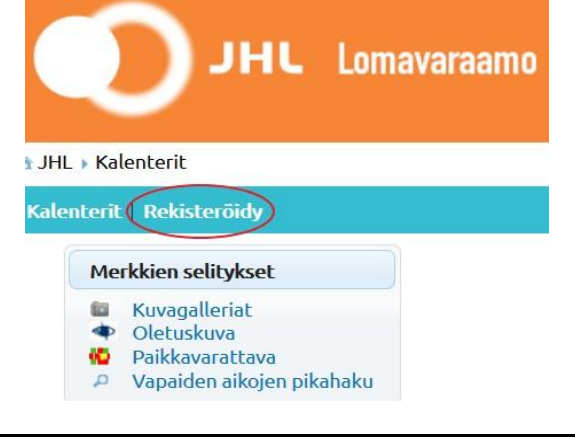

**2.** Täytä vähintään tähdellä merkityt tiedot ja klikkaa "Rekisteröidy".

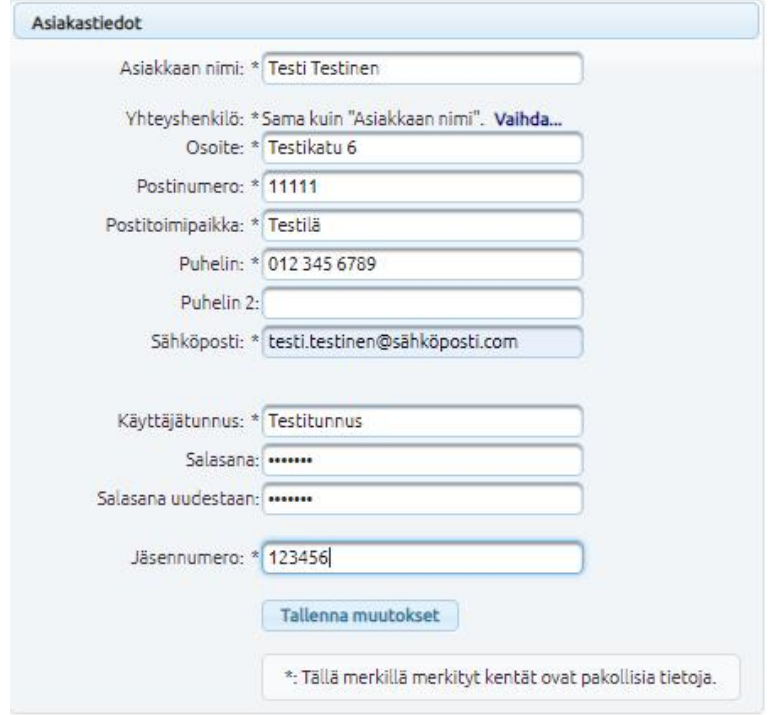

**3.** Jos täytit tiedot oikein, saat viestin:

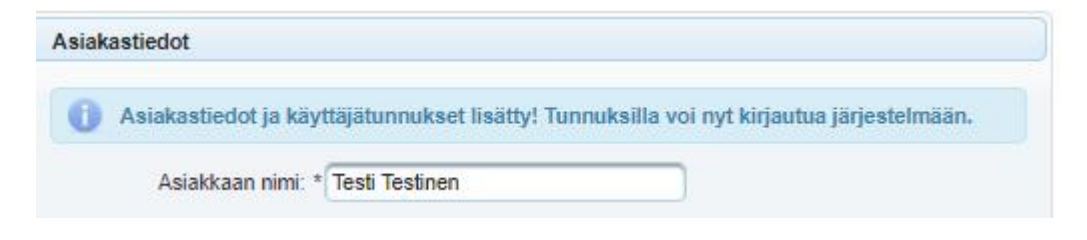

**4.** Siirry nyt kirjautumaan kohdasta "Kirjaudu" (oikeassa yläkulmassa):

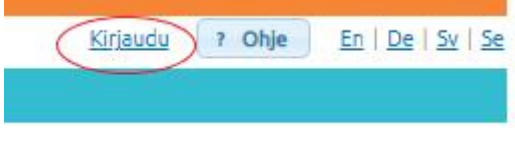

**5.** Täytä tunnuksesi ja salasanasi ja klikkaa "Kirjaudu"

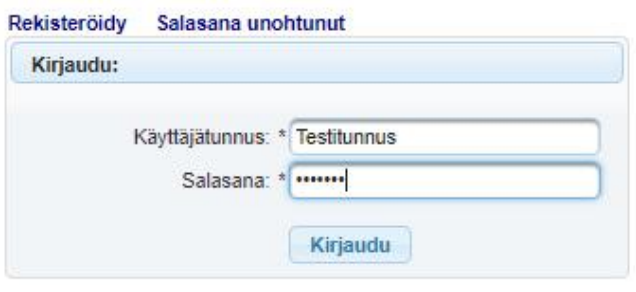

**6.** Pääset tarkastelemaan lomakohteiden varauskalentereita yläkulmasta vasemmalta kohdasta "Kalenterit"

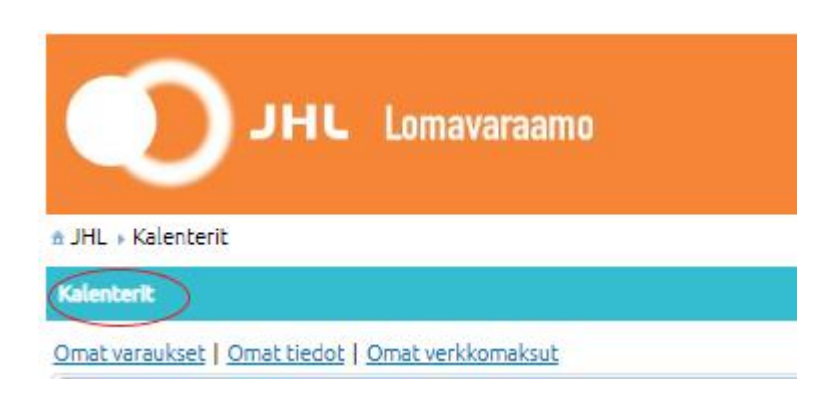

## **Näin teet varauksen esimerkiksi Koskenpään Ahtisaari-huvilaan 20.–26.6.2020:**

**7.** Klikkaa päivämäärää, jona haluat aloittaa varauksesi, valitse ensin oikea

viikko/kuukausi nuolinäppäimellä . Huomaa seuraavat:

- valkoinen ruutu on varattavissa oleva ajankohta<br>- sesonkiaikoina minimivaraus on pääsääntöisesti
- sesonkiaikoina minimivaraus on pääsääntöisesti 7 vrk, lauantaista lauantaihin **– katso tarkemmat tiedot kustakin kohteesta JHL:n nettisivuilta kohdasta Jäsenyys -> Lomapaikat**
- sesongin ulkopuolella on mahdollista varata myös lyhyempiä jaksoja

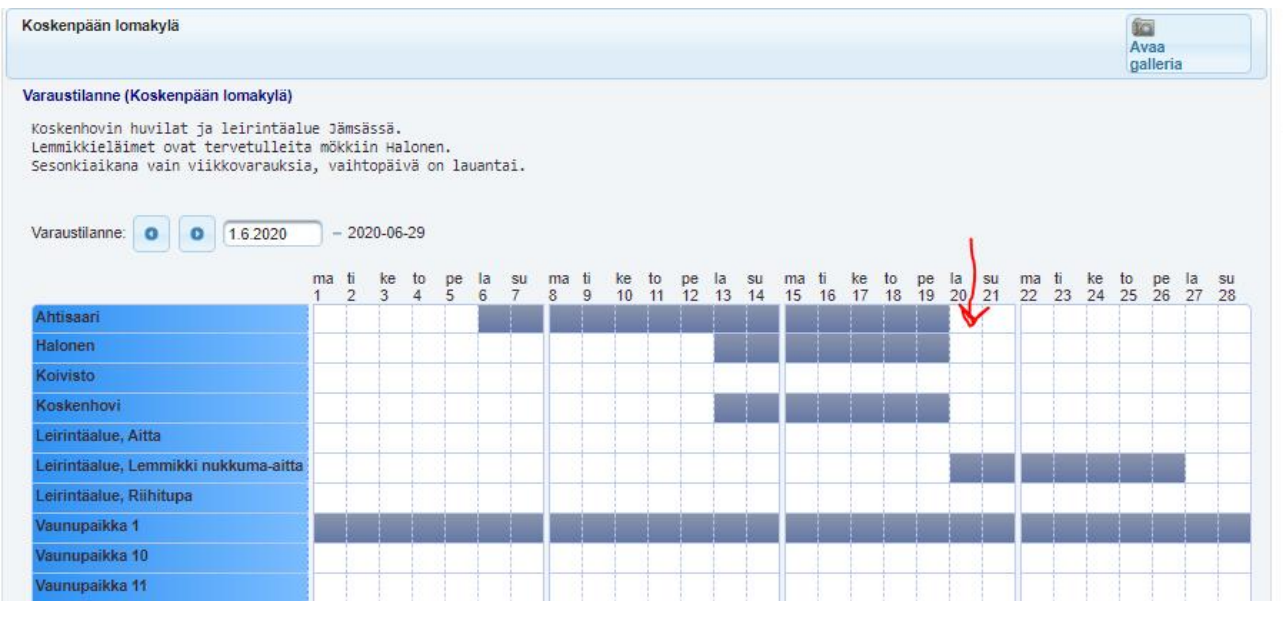

**8.** Seuraavassa ikkunassa täytä punaisella merkityt tiedot, lue ja hyväksy kohteen käyttöehdot (Tietosuojalauseke), **muuta päättymispäivä** ja klikkaa "Tallenna varaus":

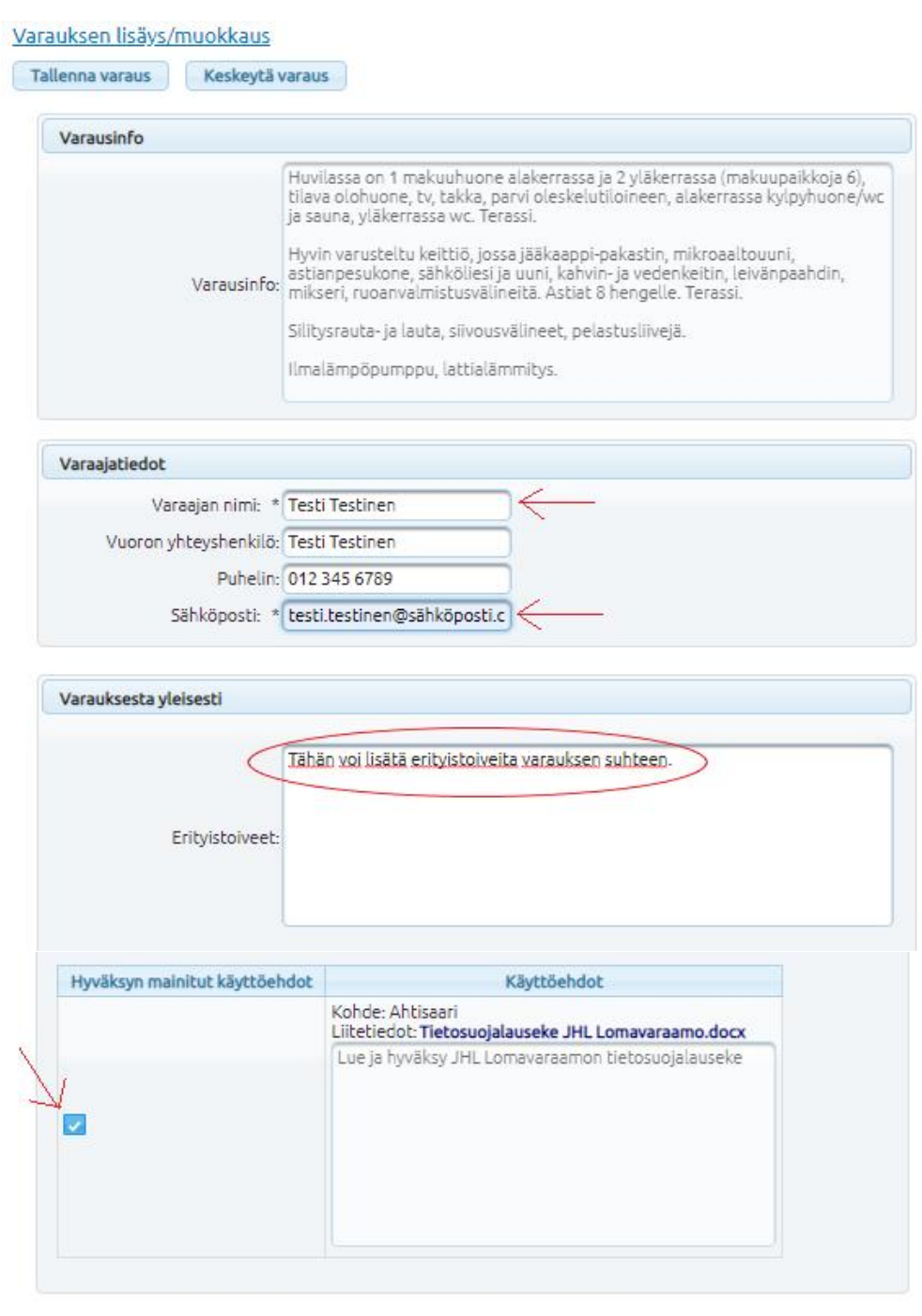

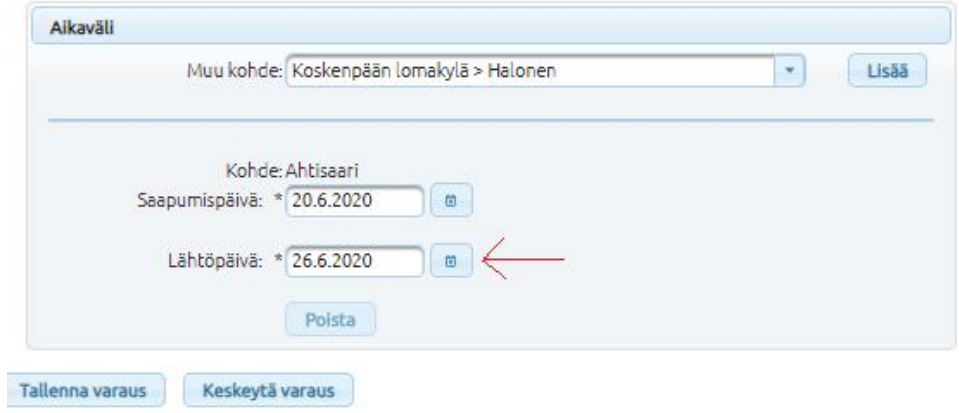

**9.** Seuraavassa vaiheessa tarkista varauksen hinta, laita itsellesi ylös varauksen PINkoodi, jolla pääset mökkiin sisään ja klikkaa "Siirry maksamaan" (maksu tapahtuu Paytrail-järjestelmän kautta)

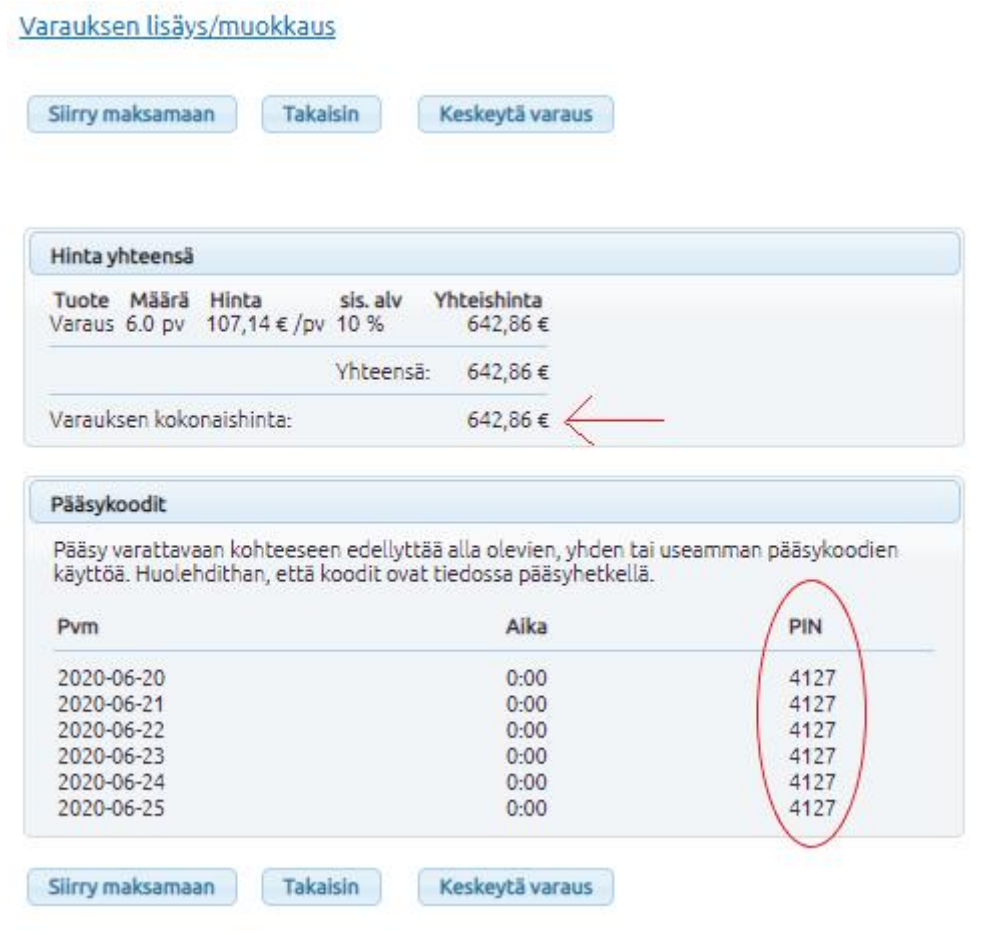

**10.**Saat varoitus- ja ohjeikkunan maksuun siirtymisestä, jatka painamalla "OK":

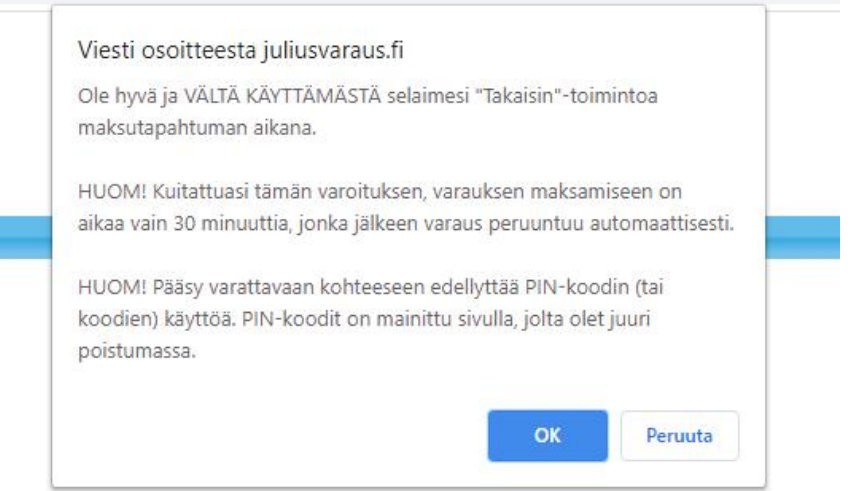

**11.** Valitse verkkopankkisi ja jatka maksutapahtumaan:

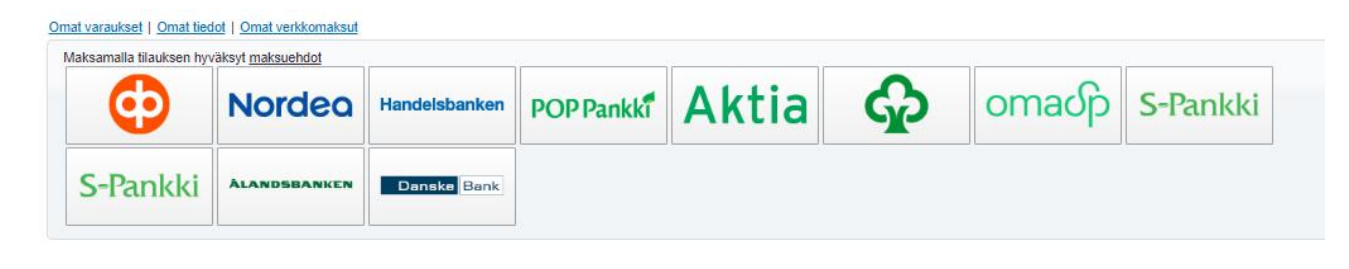

**12.** Muistathan maksutapahtuman jälkeen palata Lomavaraamoon, jotta varaus kirjautuu oikein.

Pääset tarkastelemaan varauksiasi vasemmalta yläkulmasta kodasta Omat varaukset. Täältä voit myös tarkistaa PIN-koodisi, mikäli olet unohtanut sen.

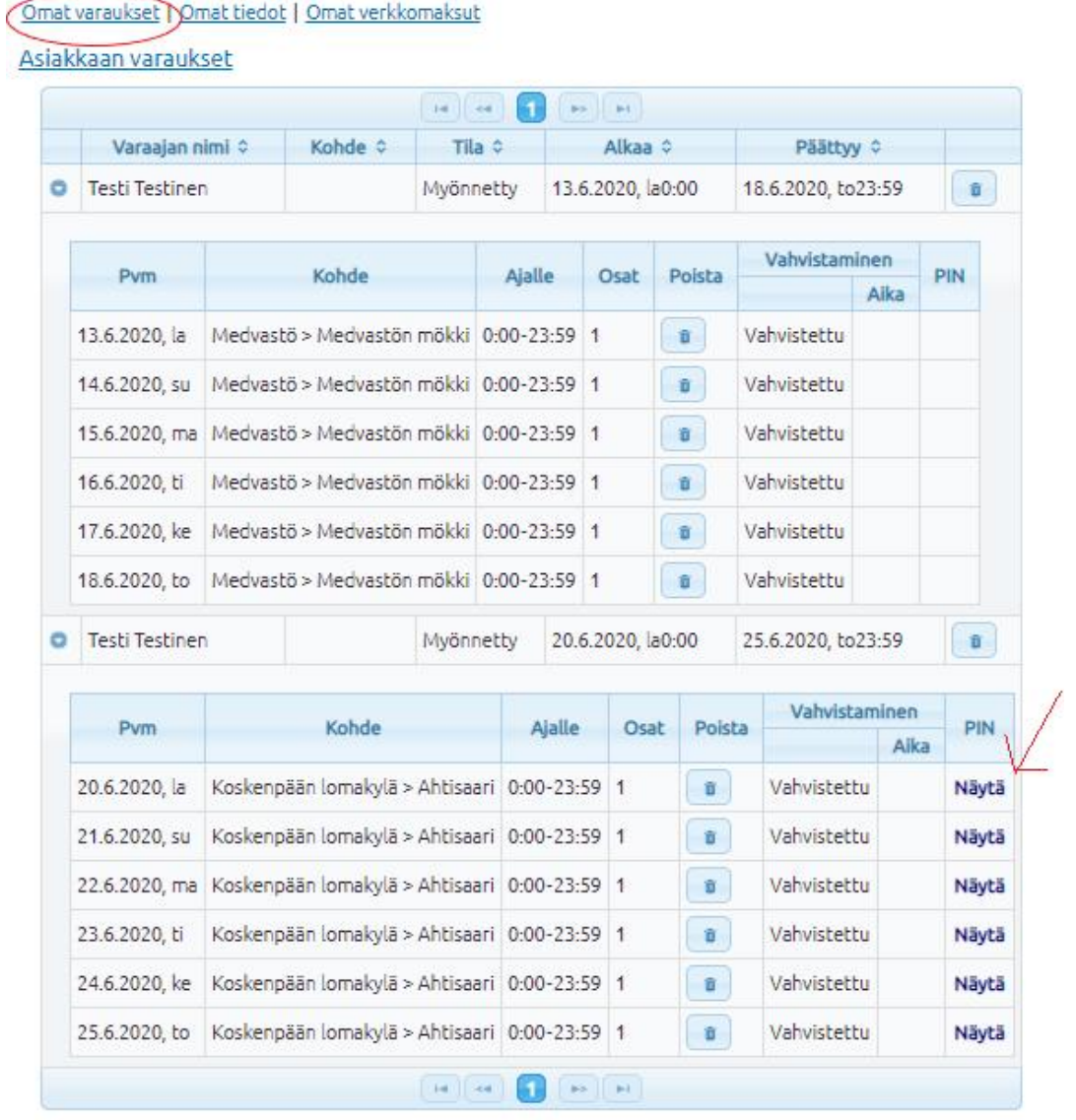

Pidätämme oikeuden perua varauksesi, mikäli jäsenyytesi ei ole kunnossa, tai jos olet tehnyt varauksen vastoin ohjeita (esim. väärä vaihtopäivä).